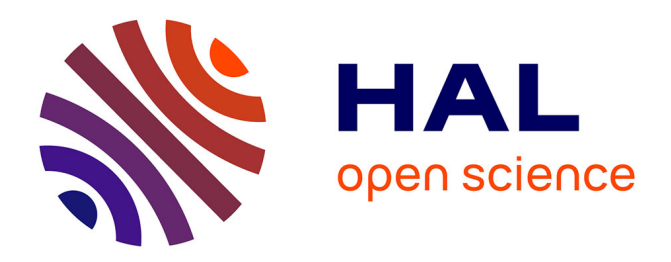

# **LEGOlogie**

Sylvain Verron, Laurent Bordet, Sylvain Cloupet, Anthony Delamarre, Franck Coadou, Sébastien Lagrange, Mehdi Lhommeau, Laurent Saintis, Alexis Todoskoff

## **To cite this version:**

Sylvain Verron, Laurent Bordet, Sylvain Cloupet, Anthony Delamarre, Franck Coadou, et al.. LEGOlogie. Journée des Démonstrateurs en Automatique (JDA'2013), Jun 2013, Angers, France. hal-04639101

# **HAL Id: hal-04639101 <https://hal.science/hal-04639101>**

Submitted on 8 Jul 2024

**HAL** is a multi-disciplinary open access archive for the deposit and dissemination of scientific research documents, whether they are published or not. The documents may come from teaching and research institutions in France or abroad, or from public or private research centers.

L'archive ouverte pluridisciplinaire **HAL**, est destinée au dépôt et à la diffusion de documents scientifiques de niveau recherche, publiés ou non, émanant des établissements d'enseignement et de recherche français ou étrangers, des laboratoires publics ou privés.

## **LEGOlogie**

Sylvain Verron<sup>2,3</sup>, Laurent Bordet<sup>3</sup>, Sylvain Cloupet<sup>2,3</sup>, Anthony Delamarre<sup>2,3</sup>, Franck Coadou<sup>3</sup>, Sébastien Lagrange<sup>1,3</sup>, Mehdi Lhommeau<sup>1,3</sup>, Laurent Saintis<sup>2,3</sup>, Alexis Todoskoff 2,3

<sup>1</sup> LISA, Université d'Angers, 62 avenue Notre Dame du Lac, 49000 Angers – France  $2$  LASQUO, Université d'Angers, 62 avenue Notre Dame du Lac, 49000 Angers – France <sup>3</sup> ISTIA, Université d'Angers, 62 avenue Notre Dame du Lac, 49000 Angers – France

*{sylvain .verron,laurent.bordet,sylvain.cloupet,franck.coadou,anthony.delamarre,sebastien.lagr ange,mehdi.lhommeau,laurent.saintis,alexis.todoskoff}@univ-angers.fr*

*Résumé – Depuis de nombreuses années les LEGO® Mindstorms sont utilisés en tant qu'outil pédagogique pour enseigner les sciences de l'école primaire à l'Université. Cet article présente, par le biais d'un retour d'expérience, une action pédagogique menée lors de la semaine d'intégration des étudiants en 1ère année d'école d'Ingénieurs. L'objectif de cette expérience était de sensibiliser les étudiants aux différentes missions que peut rencontrer un ingénieur au travers des tâches qui peuvent lui être confiées dans le milieu professionnel. Notamment, au delà de l'aspect purement technique, l'expérience avait pour but d'aborder les autres facettes du métier de l'Ingénieur, comme le travail en équipe, la créativité et la rédaction de documents de synthèse.* 

#### *Mots clés – Enseignement ludique, robots LEGO® Mindstorms, NXT, Robotique*

#### **1. Le contexte**

De nos jours, les sciences et techniques de l'ingénieur ne sont pas toujours vues par des personnes extérieures comme étant les plus attractives, surtout lorsque celles-ci sont orientées vers un contexte industriel. L'une des causes de cette non-attractivité vient du fait que les enseignements de ces sciences ne sont pas forcément abordés de manière moderne. Ainsi, l'article décrit ici un retour d'expérience sur une tentative de « ludification » de l'apprentissage de ces sciences.

L'expérience se déroule à l'ISTIA (Institut Supérieur des Sciences et Techniques de l'Ingénieur d'Angers), Ecole d'ingénieurs de l'Université d'Angers. L'école forme des ingénieurs en Génie des Systèmes Industriels, avec trois spécialisations possibles : INgénierie de l'INnovation (IN²) ; Automatique et Génie Informatique (AGI) ; Qualité et Sûreté de Fonctionnement (QSF). L'école recrute principalement suivant deux flux : un post-bac classique en intégrant les bacheliers pour deux années de classes préparatoires internes à l'école, dénommées EI1 et EI2 ; un post bac+2 (DUT, BTS, classes préparatoires) en intégrant ces étudiants en première année de cycle ingénieur, dénommée EI3. L'expérience pédagogique décrite dans cet article se passe sur l'EI3. Elle concerne donc des étudiants ayant déjà un bagage technique. La particularité de l'EI3 est que cette année est une année commune devant menée vers les trois parcours possibles de l'école (IN², AGI et QSF). Elle regroupe donc beaucoup d'enseignements techniques de ces trois parcours. De plus, cette année d'EI3 possède la particularité d'être constituée d'étudiants très hétérogènes : étudiants de classes préparatoires formés en interne ou en externe, étudiants de BTS ou DUT assez divers (GEII, GMP, QLIO,…). L'intérêt de l'expérience présentée est double. En effet, son but premier est pédagogique, et c'est ce qui sera essentiellement développé dans la suite de l'article. Cependant, un deuxième but est également l'intégration d'étudiants venant de différents horizons dans une seule et même structure commune : l'EI3.

Du point de vue pédagogique, il s'agit de proposer aux étudiants une mise en situation du développement d'un produit dans le cadre d'un travail en groupe, tel qu'il pourrait être effectué en entreprise. Ce projet sert de base à différents cours donnés en EI3 voire dans les années supérieures. Ces cours peuvent ainsi s'appuyer sur des situations concrètes rencontrées par les étudiants lors de la réalisation de ce projet. Cinq enseignements sont directement ciblés et concernés : la mécanique, l'informatique, la communication, l'organisation et la gestion de projet et l'automatique.

Ce qui a été proposé (imposé) aux étudiants est un challenge pédagogique où le but est de construire, en groupe réduit (3-4 étudiants), un robot entièrement articulé capable de se déplacer et de réagir à son environnement. Un cahier des charges techniques a été donné.

## **2. Les moyens**

Une liste de prérequis essentiels pour le déroulement d'un tel projet est nécessaire.

## **2.1 Volonté de l'école**

L'un des prérequis indispensables pour ce type de projet est d'obtenir l'accord et l'implication effective de l'administration de l'école. En effet, ce type de projet implique de libérer une période de temps suffisamment longue pour que les étudiants puissent pleinement réaliser ce qu'il est attendu d'eux. De plus, la logistique d'un tel évènement est contraignante : l'emploi du temps des enseignants encadrants doit être aménagé, des salles de projet, de TP, informatiques doivent être libérées, des logiciels spécifiques doivent être installés. Enfin, et non des moindres, du matériel pédagogique doit être mis à disposition, et ce en nombre suffisant.

## **2.2 Implication des enseignants**

Le point clé pour l'aboutissement d'un tel projet est bien évidemment de trouver une équipe pédagogique prête à s'investir pleinement dans le projet. En effet, le travail de préparation en amont est conséquent : trouver une idée de challenge intéressante pédagogiquement, tester et valider cette idée, mettre en place un cahier des charges tout à la fois strict (permettant de donner ses chances à tout le monde) mais laissant une multitude de choix technologiques possibles (afin que les participants ne se retrouvent pas tous avec la même conception), organiser la logistique de l'événement. Le travail au moment même du projet est également conséquent puisque les enseignants doivent être disponibles un maximum sur la semaine de projet, afin de guider, conseiller et évaluer les étudiants.

## **2.3 Matériel adapté**

Le matériel utilisé pour ce projet est la gamme LEGO®, et particulièrement la gamme MINDSTORMS NXT[1], se décomposant en 3 éléments principaux : la brique, les capteurs/actionneurs, et finalement les pièces de structure/liaison. L'avantage de ce type de matériel est bien entendu double, la robustesse ainsi que la rapidité d'appropriation des outils techniques :

- des éléments mécaniques simples, facilement interconnectables, que la plupart des étudiants ont déjà côtoyés,
- des capteurs et actionneurs « grand public », fiables, robustes et simples à paramétrer,
- une brique de commande pouvant être programmée de manière très simple, mais se montrant également capable de gérer des programmes très élaborés

## 2.3.1 La brique NXT

La brique NXT (voir Figure 1) comporte 4 ports d'entrée (informations fournies par des capteurs), 3 ports de sortie (pour la commande des actionneurs), 4 boutons de commande, un écran à cristaux liquides et un système de communication par bluetooth. Elle inclue un microprocesseur pour traiter les programmes, sa mémoire permet de stocker des fichiers divers (programmes, son, images, fichiers créés par les programmes, etc.) et un haut-parleur peut diffuser les sons enregistrés dans la mémoire en plus des bips de tonalité. Le langage de programmation est un dérivé du langage C : le langage NXT-G. Une connexion bluetooth et/ou filaire assure le transfert avec un PC.

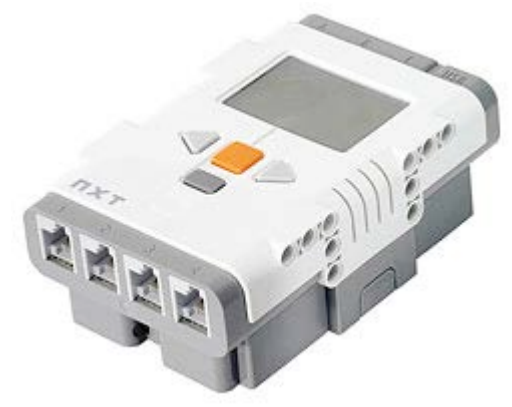

Figure 1 : la brique NXT

#### 2.3.2 Les capteurs/actionneurs

Les capteurs et les actionneurs se connectent à la brique NXT (voir Figure 2) pour permettre au système fabriqué d'interagir avec son environnement. Nous pouvons citer comme capteurs : tactile, photosensible, ultrason, son, lumière, contact, couleur, autodirecteur infrarouge, gyroscopique, infrarouge, accéléromètre et boussole. Comme actionneurs nous pouvons citer les trois servomoteurs rotatifs.

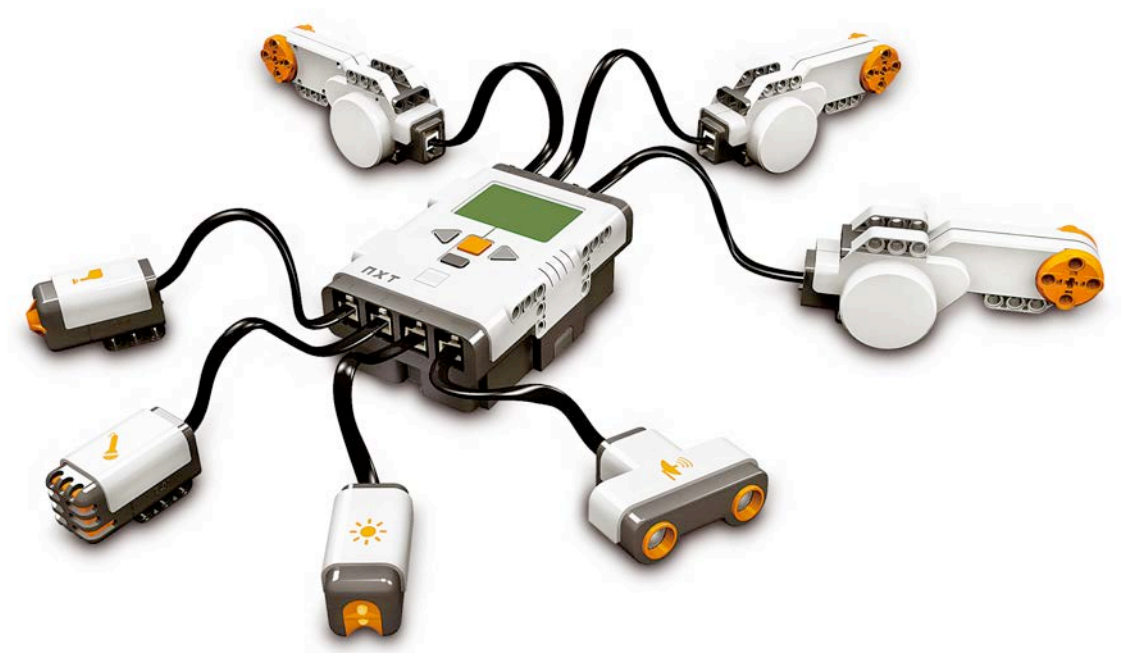

Figure 2 : les capteurs/actionneurs

## 2.3.3 Les autres pièces

Les autres pièces Lego utilisées sont les pièces de liaisons et d'assemblages (Figure 3) comme des bras, des engrenages, des roues, etc. Elles servent à la réalisation de la partie mécanique : bras de manipulation, transport du mouvement, variation des vitesses et des couples.

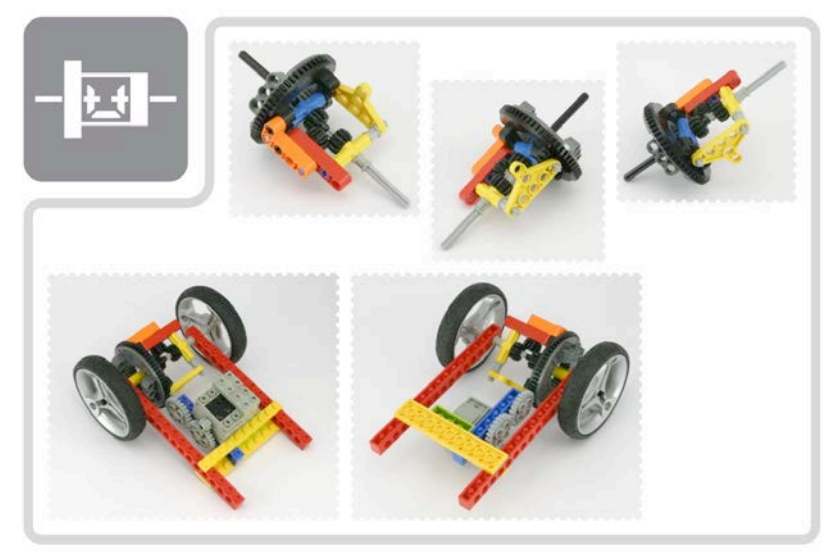

Figure 3 : éléments de structure (image tirée de [2])

## **3. Le challenge LEGO ISTIA**

#### **3.1 Organisation**

Le challenge se déroule sur une semaine entière. Les étudiants sont repartis par équipe de 5 personnes. Les lundi, mardi et mercredi sont les jours permettant de concevoir, fabriquer et programmer le robot. Le jeudi matin, chaque équipe réalise une soutenance devant un jury. Ce dernier décide alors de l'homologation des robots (seuls les robots homologués peuvent participer au challenge). Une fois le robot homologué, aucun changement structurel n'est permis, seule la programmation peut être modifiée. L'après-midi du jeudi est dédié aux derniers réglages de programmation, alors que le vendredi est le jour réservé au challenge en lui-même : c'est le jour de la compétition.

#### **3.2 But du challenge**

Le challenge a pour but de se faire affronter des équipes d'étudiants ayant construit un système mobile autonome (robot) permettant de faire tomber des balles. Pour gagner un match du challenge, il faut accumuler des points. Le premier robot à 3 points gagne le match. Pour gagner des points, les robots doivent faire tomber des balles. Ces balles sont situées sur l'aire de jeu : 2 sont placées sur des tours fixes, alors que la troisième est placée sur le robot adverse (et donc mobile).

#### **3.3 Le Challenge**

Le vendredi matin se déroule les phases qualificatives. Ces phases de qualification ont pour objectif de ne retenir que les 16 meilleures équipes pour la phase finale du vendredi après-midi.

#### 3.3.1 Phases qualificatives

Durant la matinée, trois tours de phases qualificatives ont lieu, ainsi chaque équipe exécute trois matchs. Un match gagné donne 4 points, un match ex-aequo 2 points et une défaite 1 point.

#### 3.3.2 Phases finales

Les 16 meilleures équipes des phases qualificatives s'affrontent dans un tournoi à élimination directe (8ème de finale, quart de finale, demi-finale, finale des perdants, finale). Les matchs initiaux sont choisis aléatoirement, sans prendre en compte la prestation des phases qualificatives.

#### **3.4 Les matchs**

Chaque match oppose deux équipes durant 90 secondes. La première équipe atteignant le score de 3 points gagne le match. Pour atteindre ce score, les robots de chaque équipe doivent faire tomber des balles. Les balles situées sur les tours (balles fixes) comptent pour 1 point, alors que la balle présente sur le robot adverse (balle mobile) compte pour 2 points. Ainsi, si un robot fait tomber sa propre balle, il octroie directement 2 points à l'adversaire. Si le temps imparti (90 secondes) est écoulé avant que l'une des équipes ne soit à trois points, alors le robot ayant le plus grand nombre de points l'emporte. Si, une fois le temps écoulé, les deux équipes sont à égalité, deux cas de figures se présentent :

- match des phases qualificatives : égalité acceptée,
- match des phases finales : il faut forcément un vainqueur au match et donc l'équipe ayant marqué la première le remporte. Si aucune des équipes n'a marqué, alors le jury déclare vainqueur le robot qu'il trouve le plus ingénieux.

Un robot venant toucher le rebord de l'aire de jeu perd 1 point. Pour éviter cela, un marquage au trait noir est disposé au sol permettant de prévenir de la proximité du rebord. Un robot restant dans son aire de départ plus de 15 secondes est déclaré perdant.

## **3.5 L'aire de jeu**

L'aire de jeu (Figure 4) est un plan carré fait en revêtement lisse de couleur blanche, de 1800 mm par 1800 mm. Elle se compose d'un rebord, de deux tours, d'une ligne noire et d'un marqueur de départ.

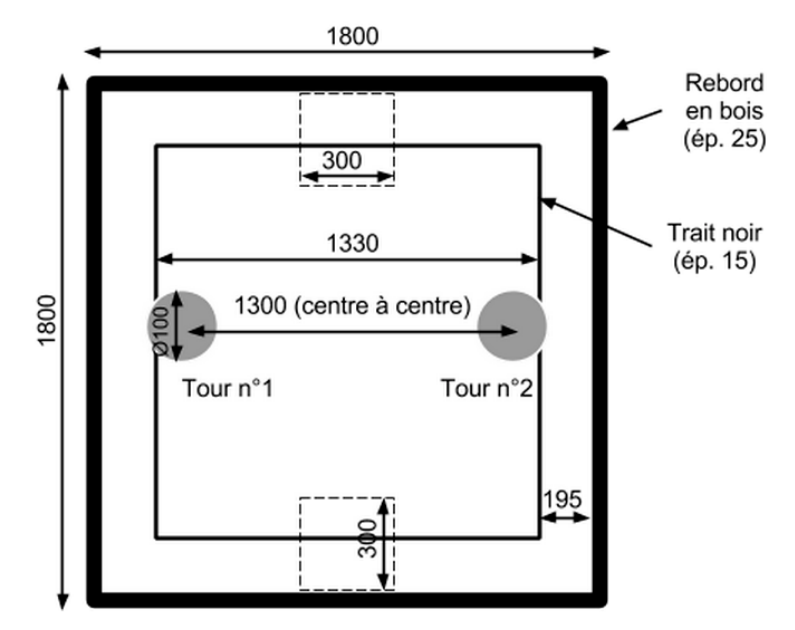

Figure 4 : aire de jeu

Les zones de départ sont représentées par un carré de 300mm par 300mm dessiné au trait fin. Elles touchent le rebord et sont centrées sur la largeur. Avant de démarrer, les robots ne doivent pas dépasser les limites de la zone de départ. Les équipes positionnent leur robot comme elles le souhaitent dans cette zone.

Les tours sont représentées par un cercle. Celles-ci sont solidaires de l'aire de jeu et supportent chacune une balle, disposée à la hauteur de 220mm.

#### **3.6 Cahier des charges**

Ce cahier des charges définit toutes les contraintes que le robot doit respecter afin d'être homologué pour participer au challenge. Le robot doit être exclusivement constitué de pièces Lego fournies par l'organisation.

## 3.6.1 Dimensions

A l'arrêt, le robot doit tenir sur une feuille A4, sans dépasser dans la longueur et la largeur. Celui-ci peut cependant dépasser le cadre de la feuille A4 par l'intermédiaire d'une action brève en aller-retour (par exemple l'action d'un bras articulé) permettant de faire tomber les balles. Concernant la hauteur, aucun élément du robot ne doit dépasser les 200 mm, à l'exception de la balle et de son support.

## 3.6.2 Le support de balle

Le support de balle est le même pour chaque équipe. Il doit être placé approximativement au centre du robot. Le modèle de support est celui représenté sur la Figure 5.

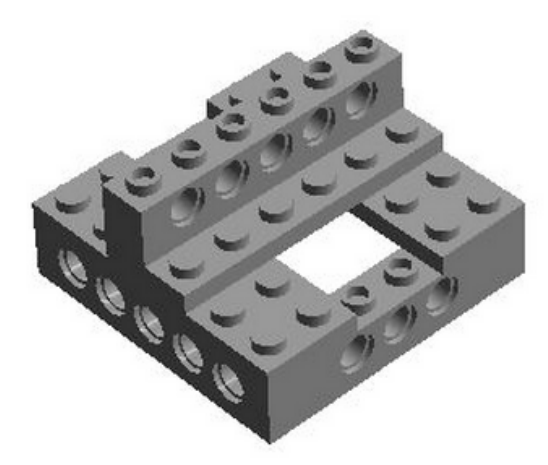

Figure 5 : support de balle

Le support, placé à l'envers, permet de maintenir la balle. Il est relié au robot par l'intermédiaire d'une barre comme celle ci-dessous et fixée au centre du support comme indiqué sur la Figure 6.

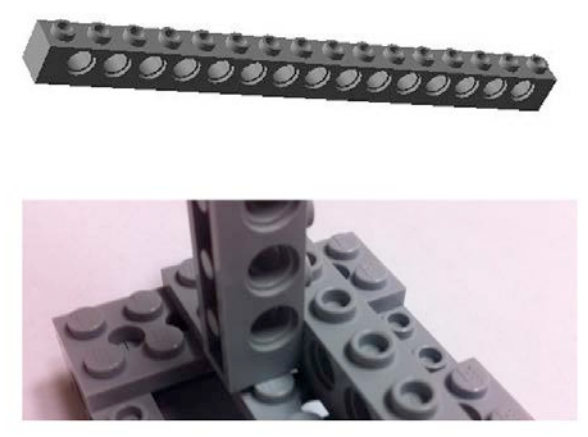

Figure 6 : fixation du support de balle

La longueur de la barre est à adapter suivant le robot. En effet, la condition à respecter (voir Figure 7) est que le haut du support soit à une hauteur de 220 mm du sol avec une tolérance de plus ou moins 10mm. Cette condition doit être respectée à tout moment (robot immobile, en déplacement, en mouvement, etc).

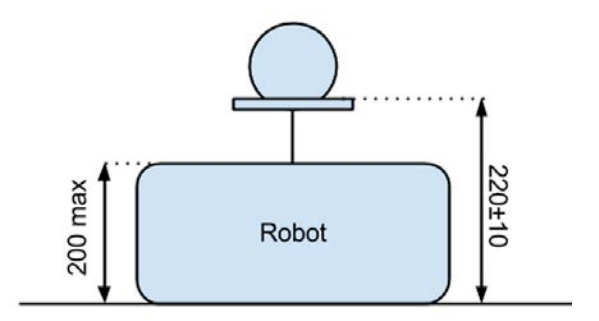

Figure 7 : hauteurs à respecter

#### 3.6.3 Action(s) pour faire tomber les balles

Comme précédemment indiqué, le robot peut être équipé d'un élément (deux au maximum) sortant temporairement des dimensions limites du robot (bras). Ce bras doit forcément avoir une action d'aller (sans doute vers la balle) et de retour (en position de repos respectant les dimensions). Les mouvements répétitifs en continu sont interdits : cette action (aller-retour) doit durer moins de 5 secondes. Entre chaque action, une durée minimum de 3 secondes en position de repos devra avoir lieu. Dans le cas de deux bras, ceux-ci doivent être synchronisés (mouvements simultanés sur la même période), de manière à toujours respecter la règle des 5 secondes où les dimensions du robot sont à l'arrêt.

La surface frontale de l'élément sortant est limitée : celle-ci ne doit pas excéder totalement déployée (et lorsque l'on regarde le robot en vue de face) 100mm de large et 40mm de hauteur (à répartir si il y a deux éléments sortants).

## **4. En pratique**

Nous avons observé que les étudiants, avant de se lancer dans la construction du robot, ont tous passé du temps à réfléchir à la meilleure stratégie à adopter pour gagner la compétition.

Une fois la stratégie définie, il fallait passer de l'idée à la mise en œuvre du robot. L'utilisation des LEGO® Mindstorms permet d'éviter les situations très souvent rencontrées en projet où les étudiants se heurtent à des difficultés techniques de mise en œuvre de base. Le fait de s'appuyer sur des modules déjà fonctionnels permet d'aller plus vite et plus loin dans la conception. De plus, si le système créé ne fonctionne pas, les étudiants se remettent volontiers en cause et ils se disent que c'est leur idée qui est à revoir et non le matériel. Les LEGO® Mindstorms sont robustes et fiables : les étudiants prennent en main très rapidement les outils, souvent déjà connus.

Les 20 groupes d'étudiants ont réussi à réaliser leur robot, de manière plus ou moins judicieuse. Différentes solutions techniques ont été proposées aux différentes contraintes du challenge (voir Figure 8). Ainsi, pour la gestion du déplacement, nous avons pu observer des robots à chenilles, des robots à 2 roues motrices accompagnées d'une roue libre arrière, des robots avec direction à crémaillère. De même, sur l'élément « bras », de multiples solutions ont été proposés : bras télescopique, double bras, bras d'attaque et de défense, etc.

En plus de ces deux aspects de solutions technologiques, les concurrents ont en réalité été confrontés à deux contraintes fortes non évoquées dans le cahier des charges. Premièrement les étudiants se sont vite confrontés à la question suivante : comment équilibrer le robot (et donc la balle) pour pouvoir profiter pleinement de la puissance des moteurs. La deuxième question qu'ils ont dû aborder a été : quelle stratégie adopter ? La plupart des équipes se sont rendu compte, un peu tard, que ces deux questions étaient intimement liées. En effet, la stratégie de chaque équipe a dû être adaptée à la morphologie du robot, son équilibre, ses solutions technologiques.

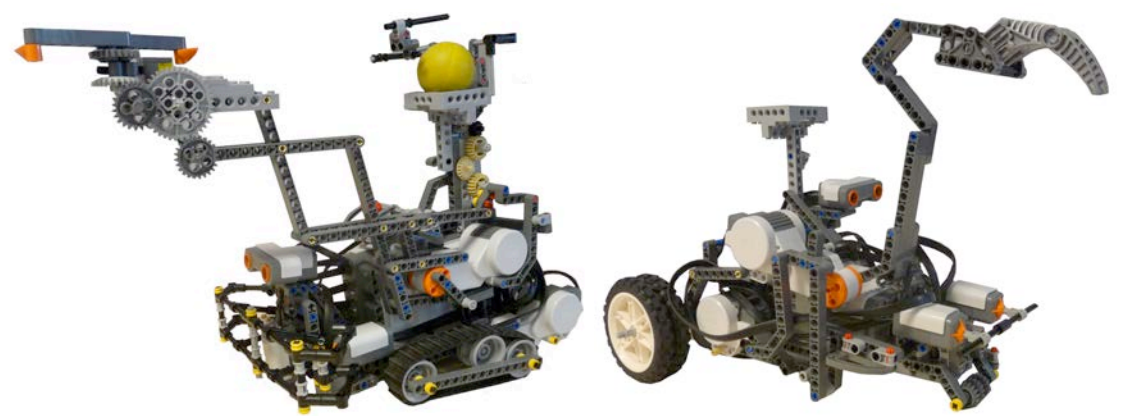

Figure 8 : exemples de réalisation

La stratégie se retrouve également de façon sous-jacente dans le programme informatique que les étudiants devaient développer. Pour certains étudiants, il s'agissait de leur première expérience en développement. De plus, volontairement, il a été décidé que la programmation de la brique NXT devait être réalisée en langage NXC [3] (Not eXactly C). Ce langage est très proche du langage C. L'objectif principal était de confronter les étudiants à la rigueur du programmeur et il nous semblait difficile de l'appréhender au travers du langage graphique proposé par LEGO®. Naturellement, les étudiants ont eu tendance à structurer leur programme. En revanche, une difficulté que nous n'avions pas anticipée concerne la gestion du multitâche. La plupart des équipes ont eu recours à cette solution. Les étudiants, n'ayant aucune connaissance des particularités de la programmation multitâche, ont développé des programmes au fonctionnement non déterministe… C'est un point qu'il faudra que l'on éclaircisse pour le prochain challenge que nous allons mettre en place.

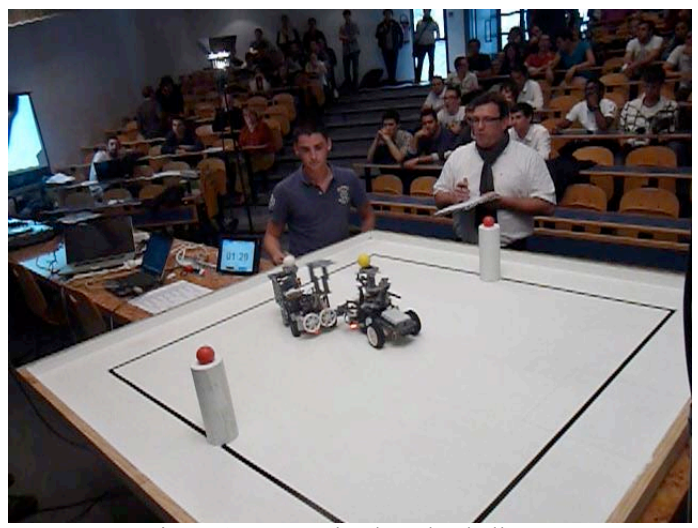

Figure 9 : un combat lors du challenge

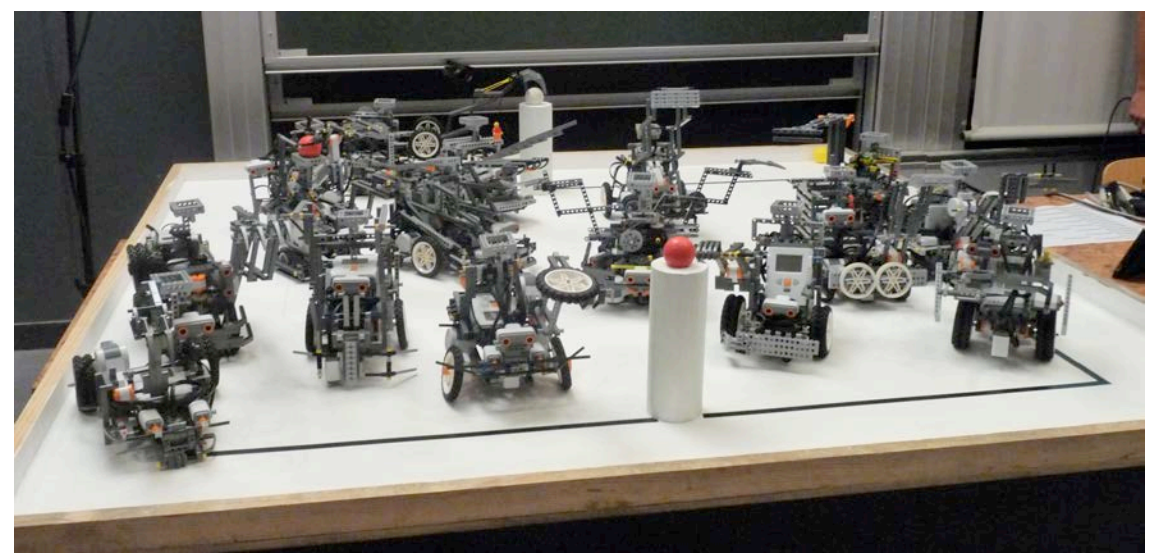

Figure 10 : les robots participants aux phases finales

#### **5. Bilan de l'expérience**

Cette expérience a été fortement enrichissante sur plusieurs aspects. De manière indiscutable, la mise en situation autour d'un projet commun a été très bien accueilli par les étudiants (environ 90% de satisfait ou très satisfait). Ils ont tous pu apprécier de manière concrète les difficultés de mise en œuvre d'un produit mécatronique, en réalisant que les parties mécaniques, automatiques, programmation, mais également stratégie, influe toutes les unes sur les autres, et que la non-prise en compte de l'un de ces éléments conduit à un produit mal conçu et non cohérent vis-à-vis des fonctions attendues. La découverte des problèmes d'ingénierie liés à la conception, mise en place, test et fonctionnement d'un produit, est un objectif parfaitement rempli. En outre, les LEGO® Mindstorms Education encouragent la créativité des élèves ainsi que la recherche de solutions à un problème. Un point également important est la cohésion de groupe, d'esprit de promotion, que ce challenge a pu apporter (voir Figures 9 et 10). Il a pu se ressentir tout au long de l'année.

## **Bibliographie**

- [1] http://mindstorms.lego.com/en-us/default.aspx
- [2] http://www.isogawastudio.co.jp/legostudio/toranomaki/en/
- [3] http://bricxcc.sourceforge.net/nbc/